105-2: EE4052 計算機程式設計 Computer Programming

## Unit 07: 多維度資料格式

### 連豊力

臺大電機系 Feb 2017 - Jun 2017

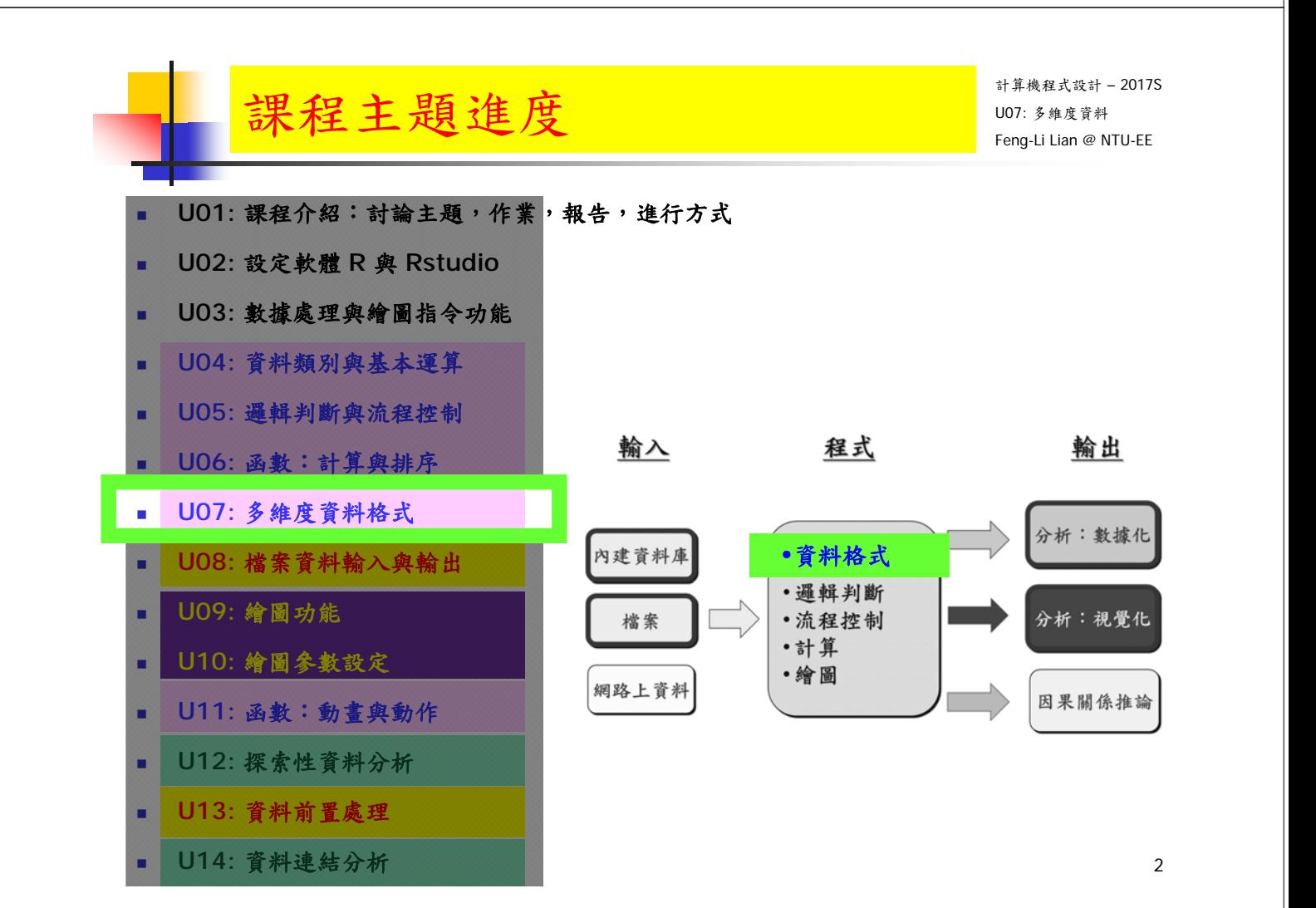

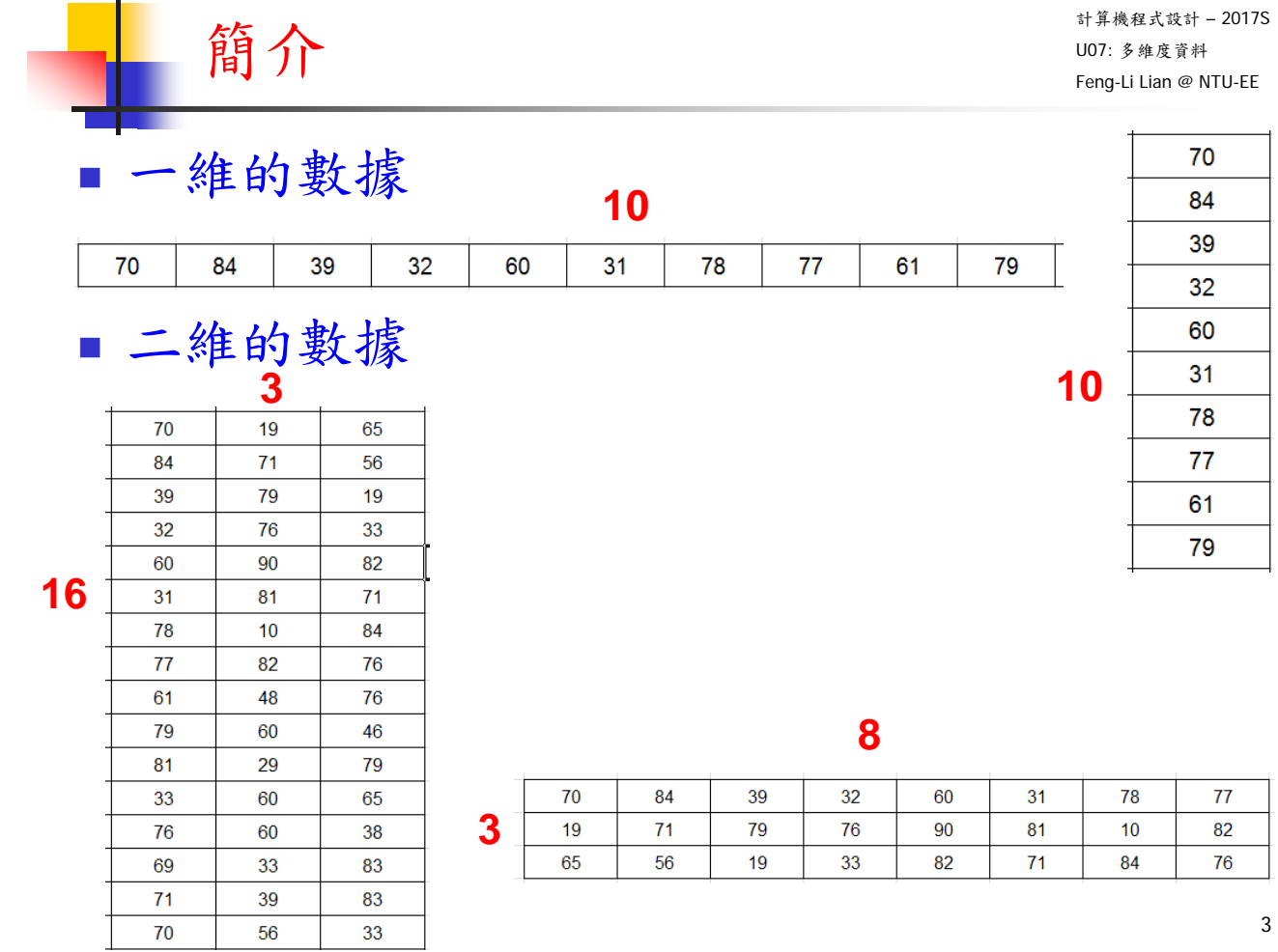

計算機程式設計 – 2017S U07: 多維度資料 Feng-Li Lian @ NTU-EE

 三維以上的數據 **3**

簡介

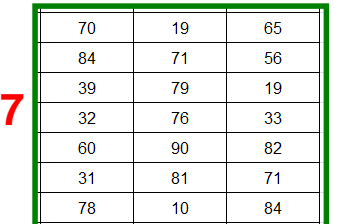

and the

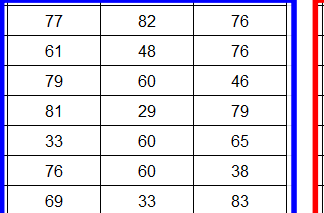

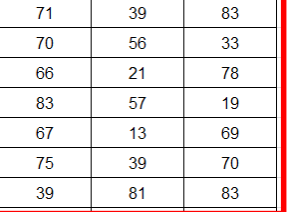

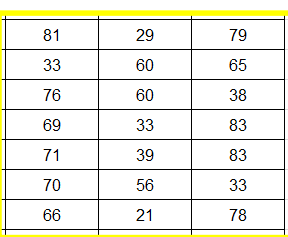

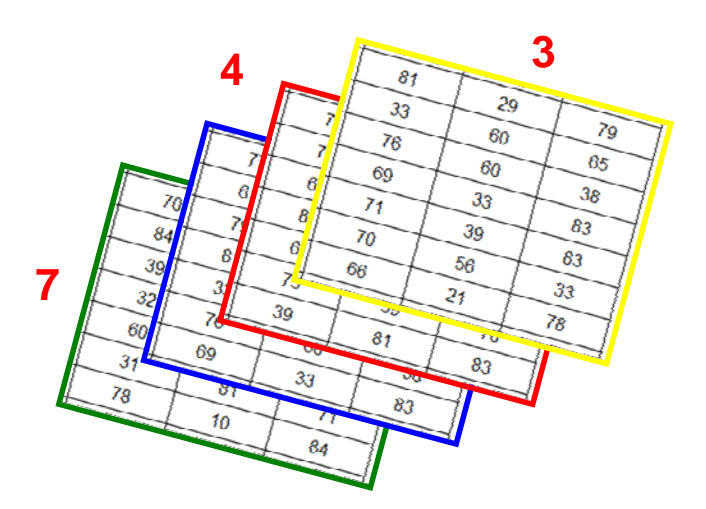

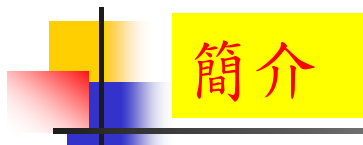

 $6.4$ 

 $6.9$ <br> $5.5$ <br> $6.5$ 

45448484955555555555

## 不同類型的資料

Sepal.Length Sepal.width Petal.Length Petal.width<br>
5.1 3.8 1.9<br>
4.8 3.0 1.4 0.3<br>
5.1 3.8 1.6 0.2<br>
4.6 3.2 1.4 0.2<br>
5.3 3.7 1.5 0.2<br>
5.0 3.3 1.4 0.2<br>
7.0 3.2 4.7 1.4<br>
7.0 3.2

 $4.5$ 

 $4.9$ <br> $4.0$ <br> $4.6$ 

 $3.2$ <br> $3.1$ <br> $2.3$ <br> $2.8$ 

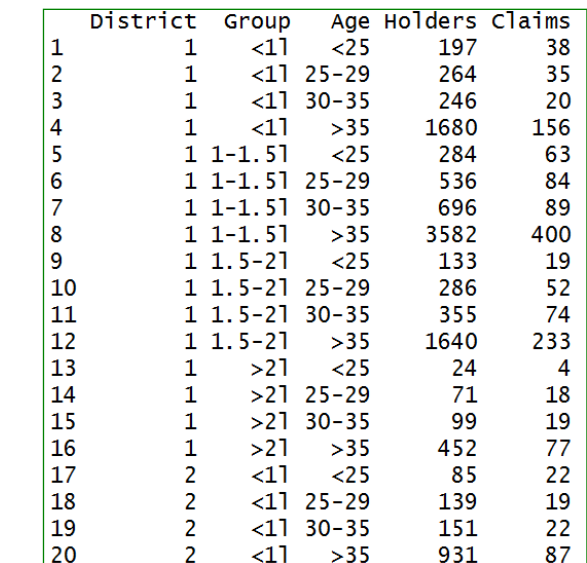

5

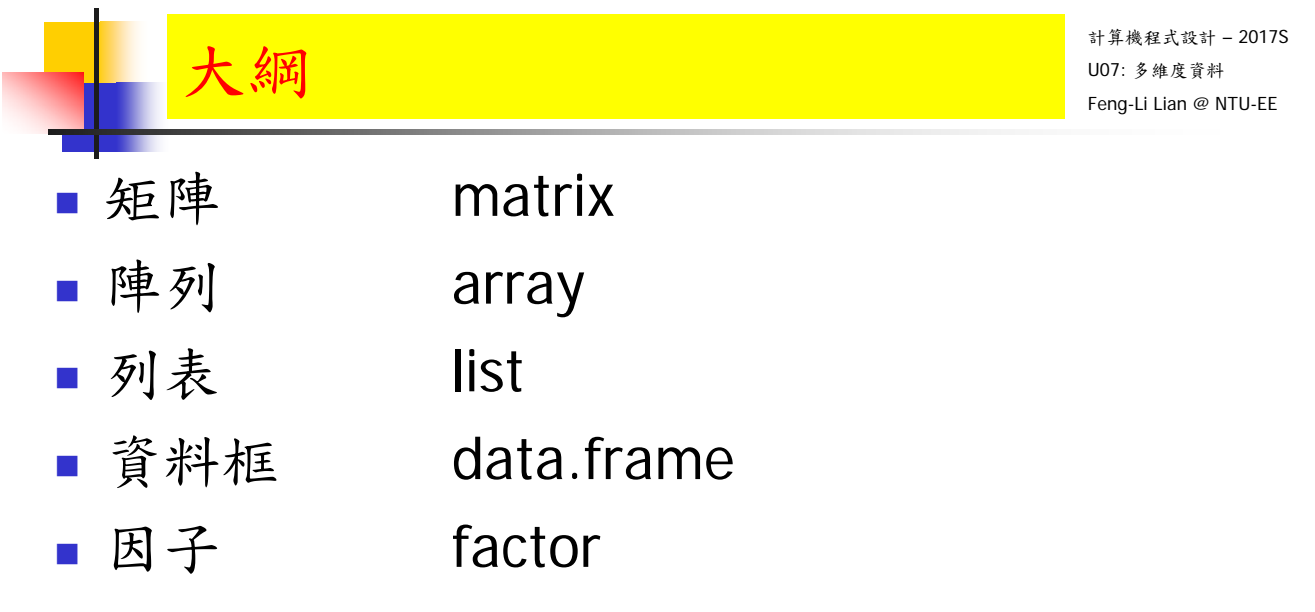

Species

setosa setosa<br>setosa<br>setosa setosa setosa 1.4 versicolor

1.4 versicolor<br>1.5 versicolor<br>1.5 versicolor<br>1.3 versicolor<br>1.5 versicolor

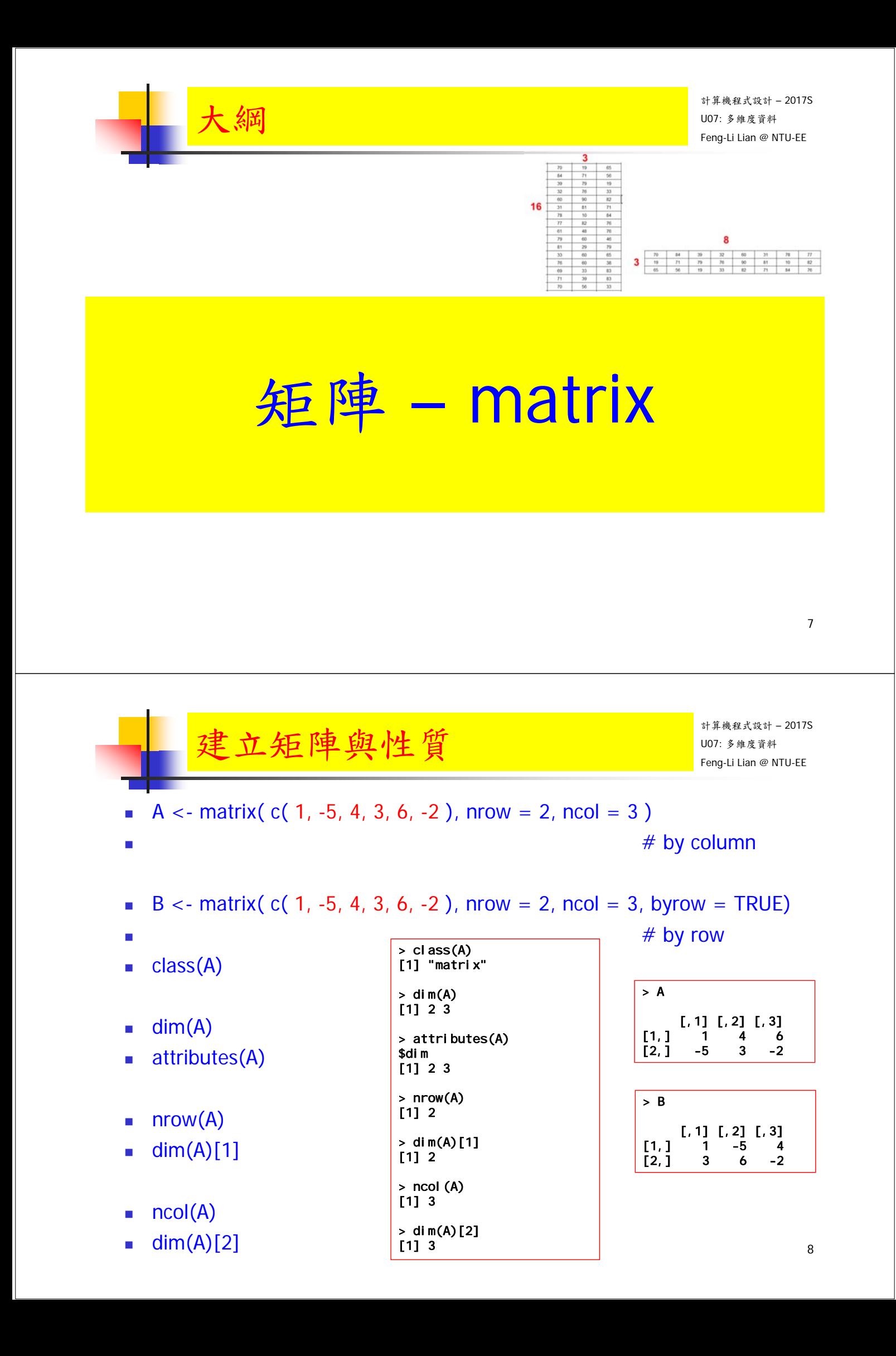

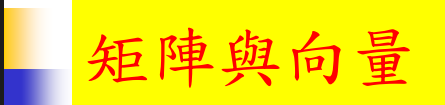

- A <- matrix( c( 1, -5, 4, 3, 6, -2), nrow = 2, ncol = 3)
- $u < -a$ s.numeric(A)
- $\bullet$   $\vee$  <- c(A)
- $\blacksquare$  dim(v)
- $\blacksquare$  length(v)
- $\blacksquare$  nrow(A)  $*$  ncol(A)
- $\blacksquare$  length(A)

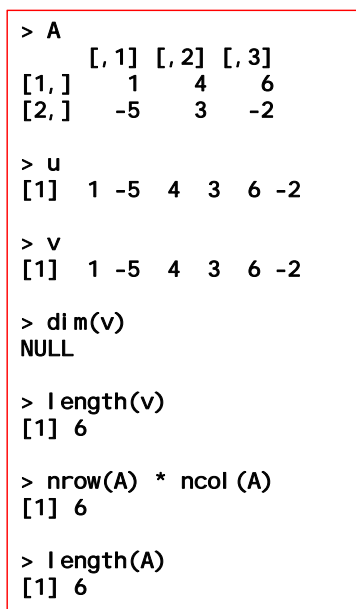

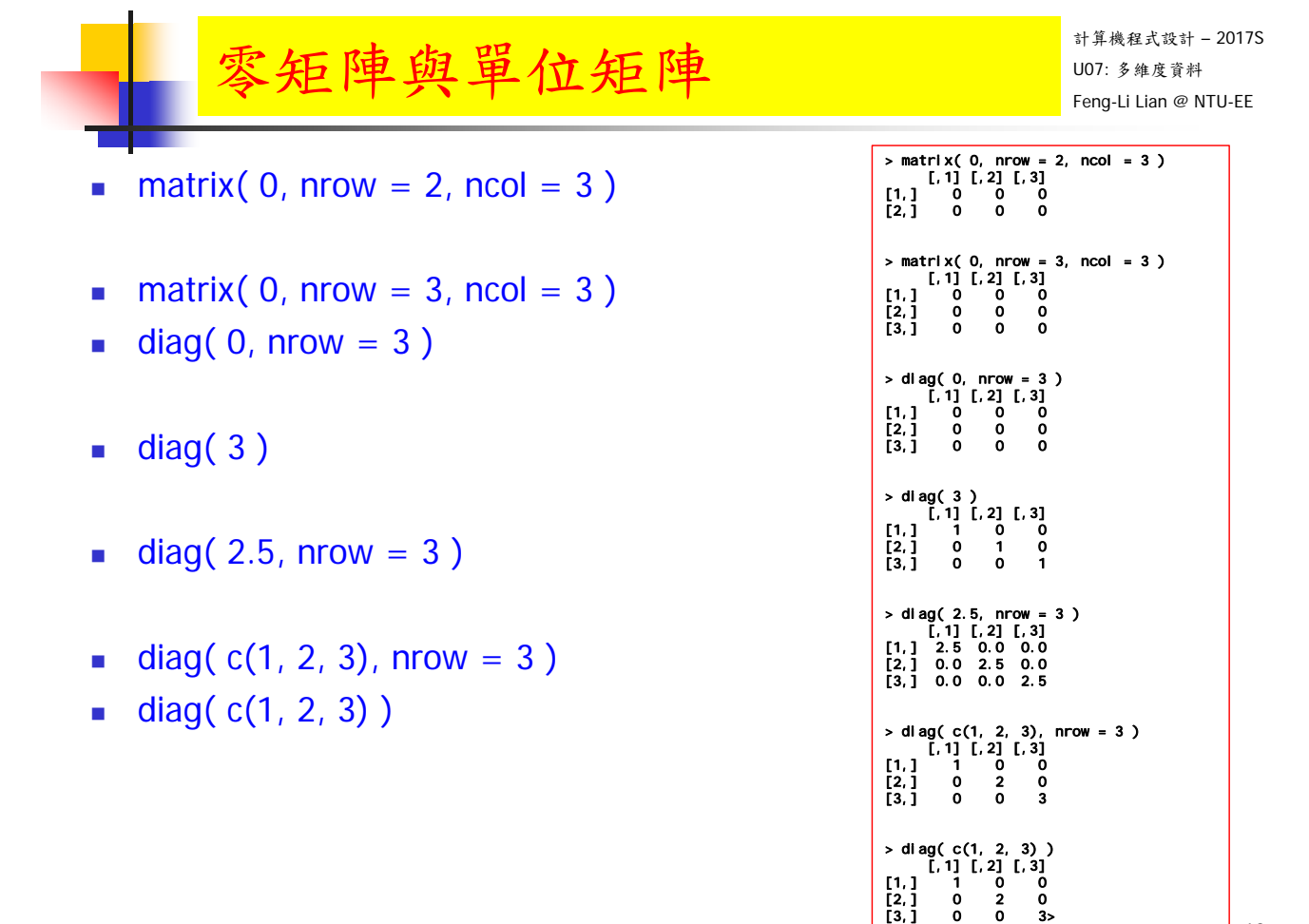

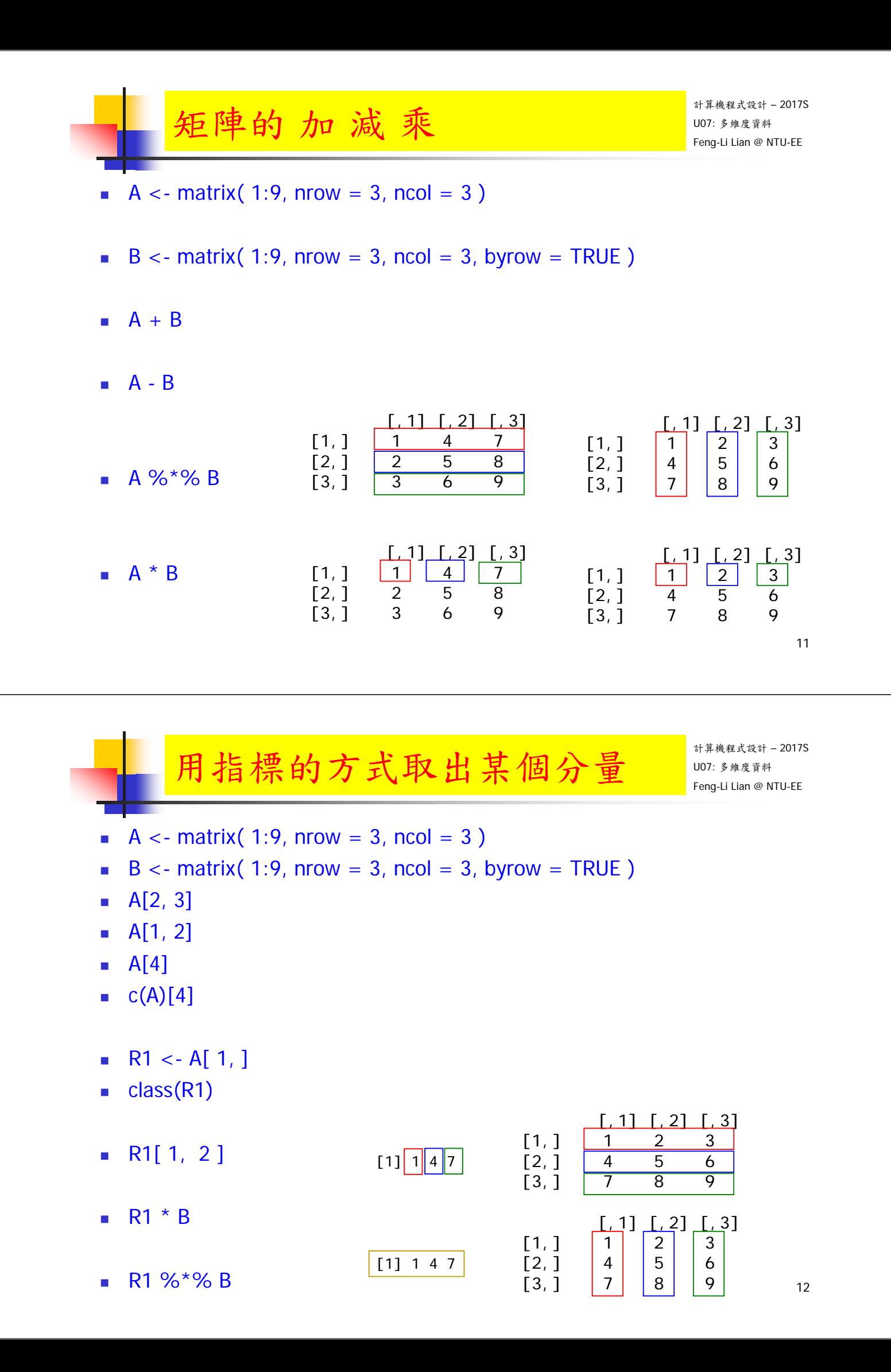

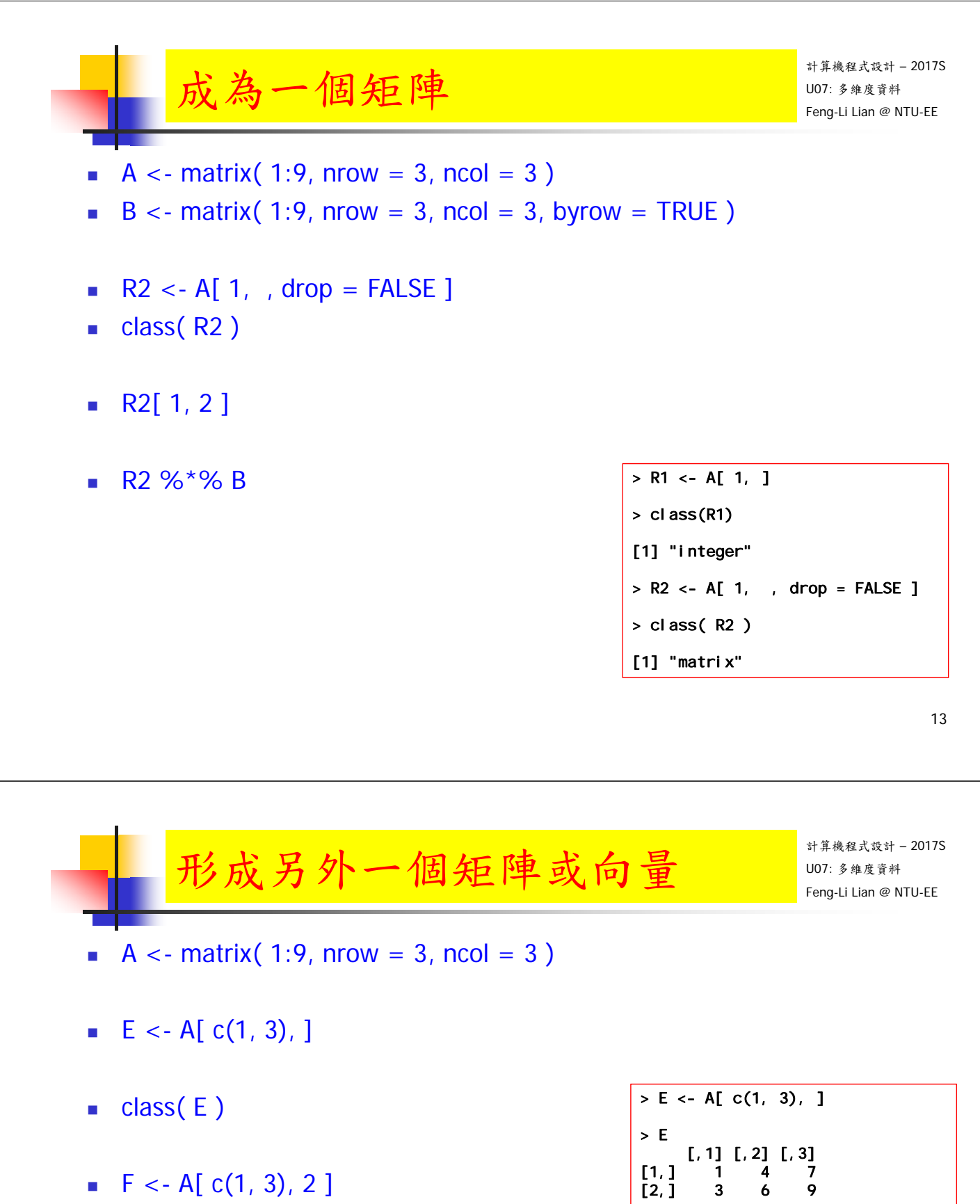

 $\blacksquare$  class( $F$ )

> class( E ) [1] "matrix"  $> F \leq - A[ c(1, 3), 2 ]$ > F [1] 4 6 > class( F ) [1] "integer"

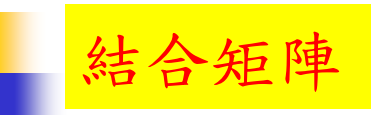

- C <- matrix( $1:4$ , nrow = 2, ncol = 2)
- $D \leq -$  matrix(1:6, nrow = 2, ncol = 3)
- $\bullet$  cbind( C, D)
- $E < -$  matrix( 1:4, nrow = 2, ncol = 2)
- F <- matrix( 1:6, nrow = 3, ncol = 2)
- $\blacksquare$  rbind(E, F)

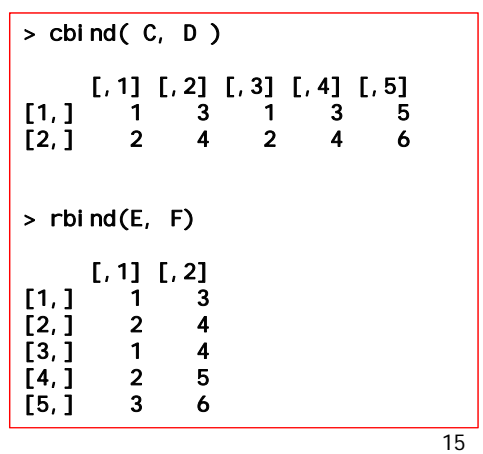

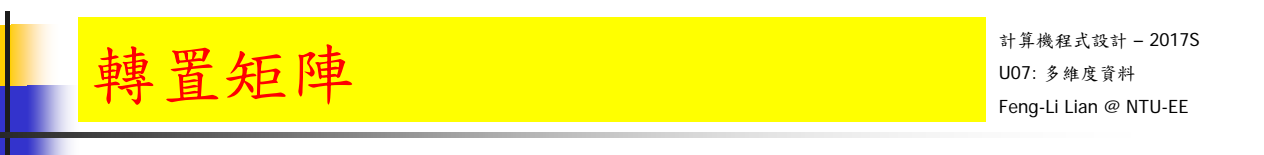

- A <- matrix( $1:9$ , nrow = 3, ncol = 3)
- $\bullet$  t(A)
- $t(A) \% * \% A$
- $\blacksquare$  diag(A)
- $sum( diag(A))$

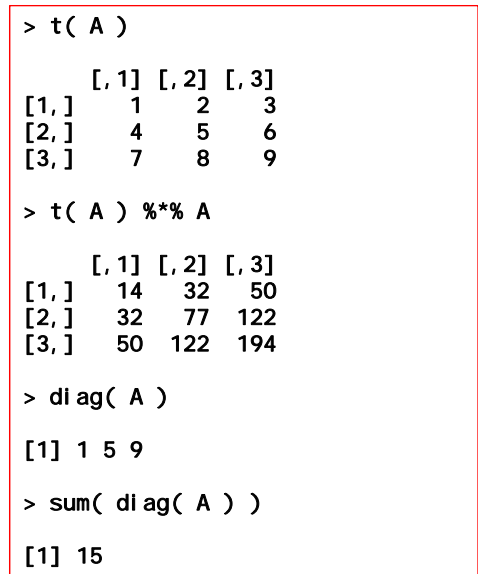

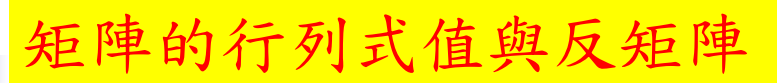

- $A < -$  matrix( c(1, 0, 0, 3, 0.5, 0, 2, 1, 0.25), nrow = 3, ncol = 3)
- $\blacksquare$  det(A)
- $\blacksquare$  Ainv < solve(A)

 $A^{\wedge}(-1)$ 

- **Ainv**
- **Ainv** %<sup>\*</sup>% A

 $x = A^{\wedge}(-1)$  b

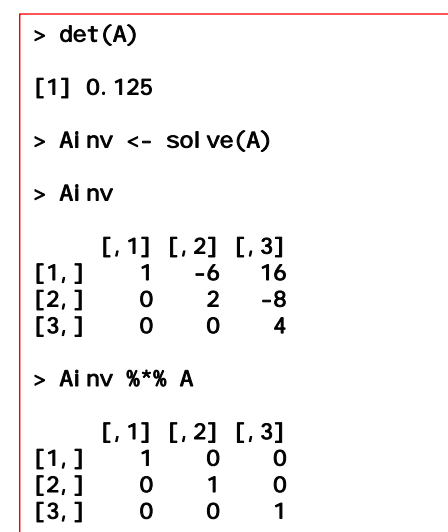

17

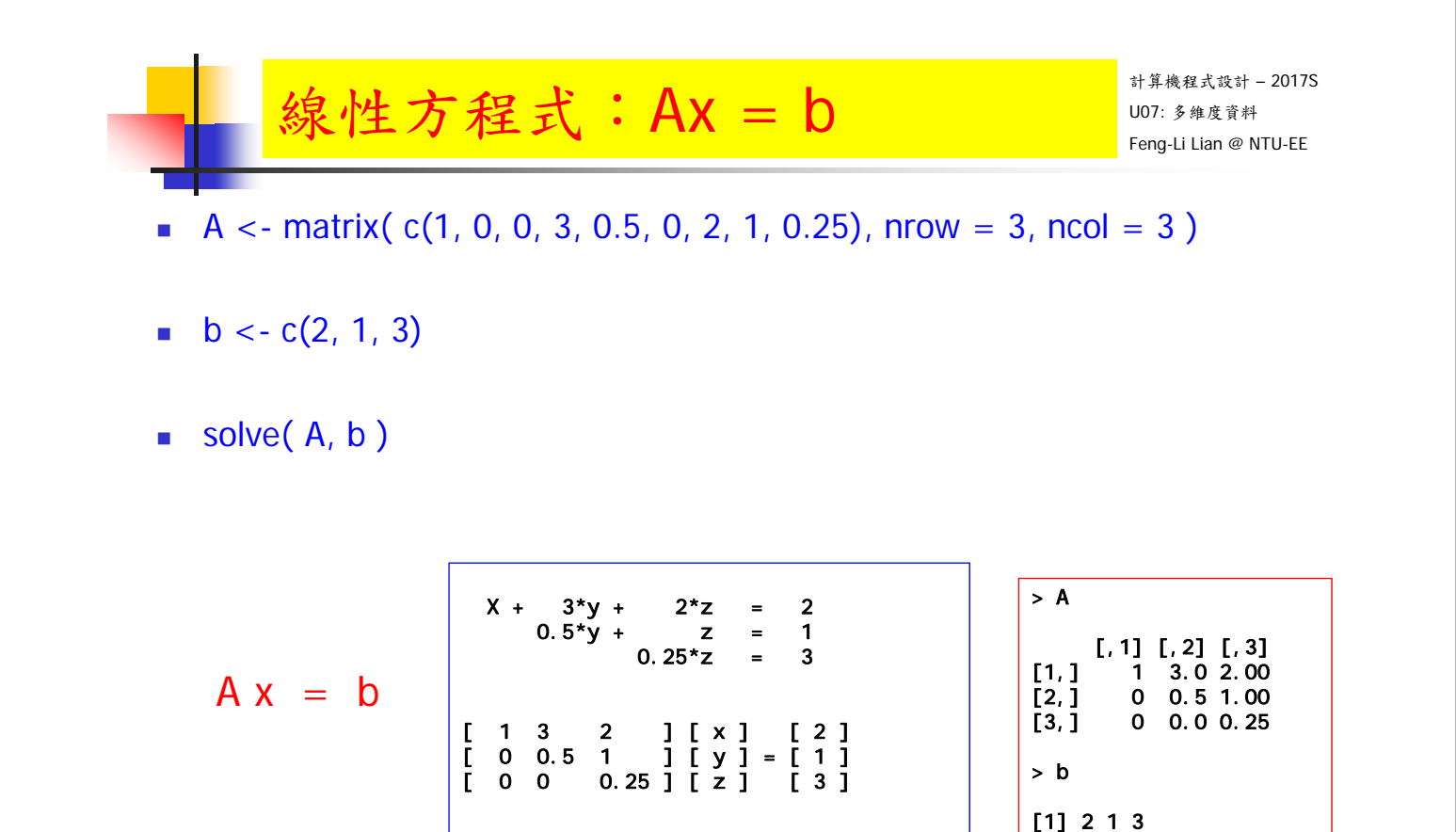

 $[X]$  [ 1 3. 2 ]^(-1) [ 2 ]  $[y] = [0 0.5 1 ]$  [1]  $[ 2 ] [ 0 0 0.25 ] [ 3 ]$ 

> solve( A, b )

[1] 44 -22 12

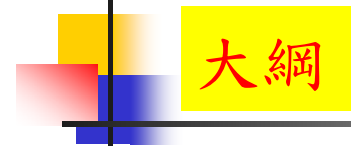

計算機程式設計 – 2017S  $\mathcal{F}_{\text{temp-li Lian @ NTC}}$  and  $\mathcal{F}_{\text{temp-li Lian @ NTC}}$  feng-Li Lian @ NTU-EE

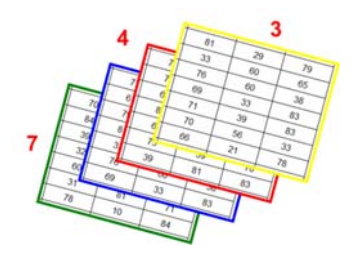

# 陣列 – array

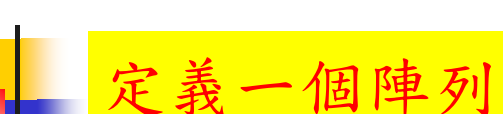

計算機程式設計 – 2017S U07: 多維度資料 Feng-Li Lian @ NTU-EE

- **array**
- array( data = NA, dim = length(data), dimnames = NULL
	- data: 陣列內容的資料, 預設值為 NA
	- dim: 維度,陣列的一個屬性
	- dimnames: 維度的名稱
- $array(1:12)$
- array( $, c(3, 4)$ )
- **array(** 1:12,  $c(3, 4)$ )
- array( data = 1:12, dim =  $c(3, 4)$ )
- array( data = 1:60, dim =  $c(3, 4, 5)$ )
- args( array )

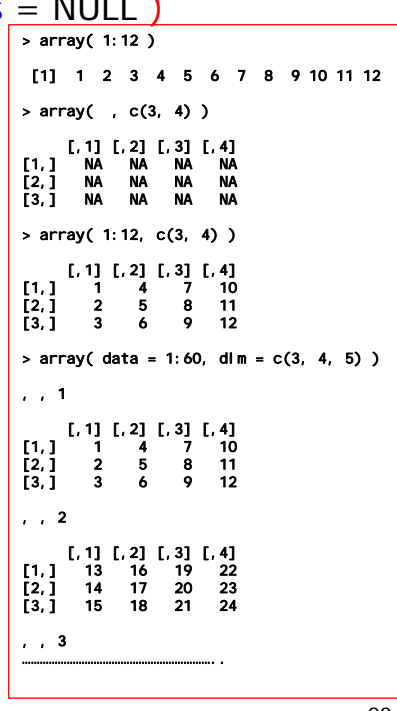

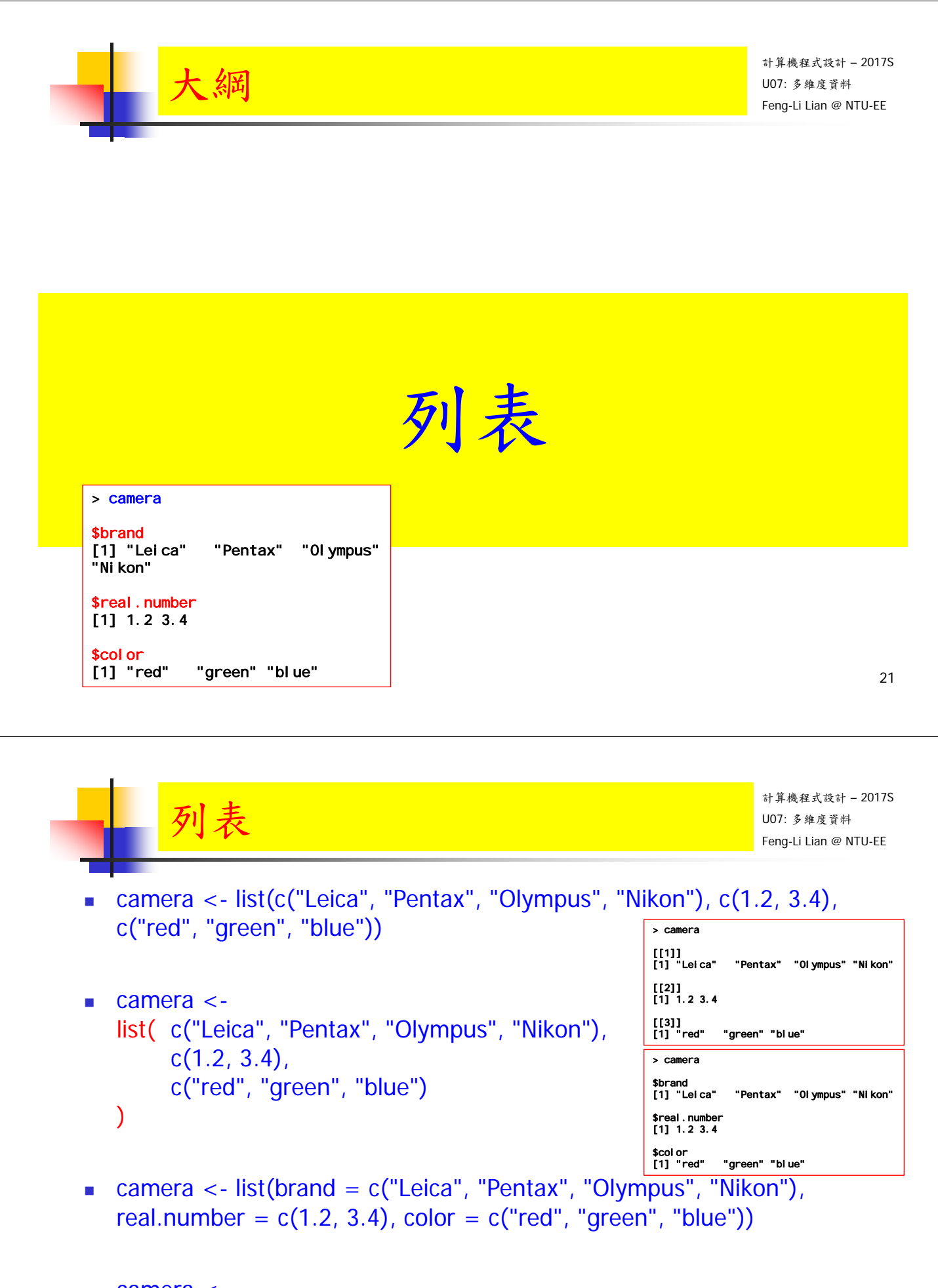

```
\blacksquare camera \lt-
   list( brand = c("Leica", "Pentax", "Olympus", "Nikon"), 
         real.number = c(1.2, 3.4),
        color = c("red", "green", "blue"))
```
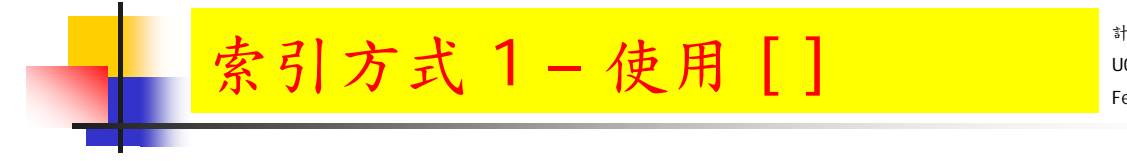

- a1 <- camera[ 1 ]
- a1
- camera[ "brand" ]
- class $(a1)$

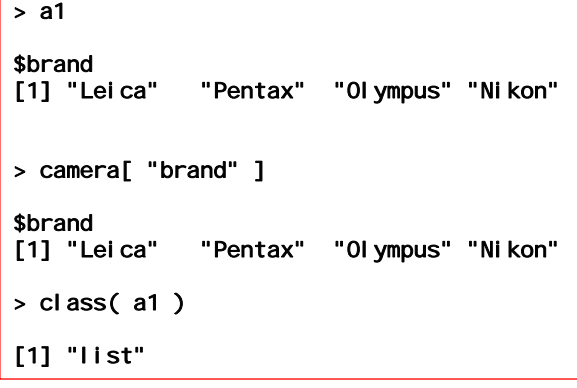

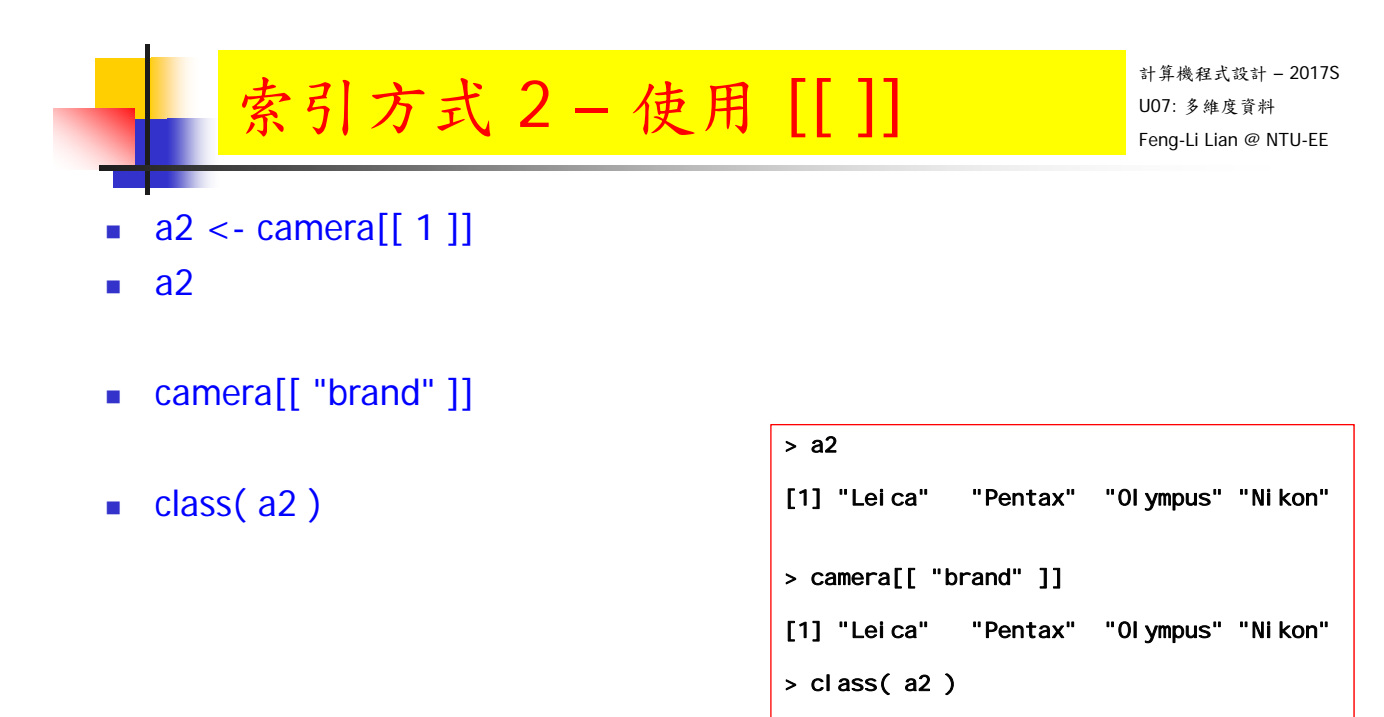

[1] "character"

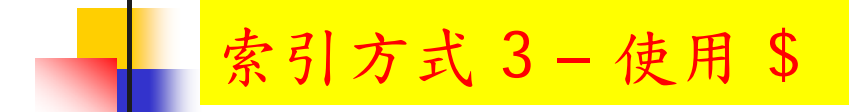

- a3 <- camera\$brand
- a3
- $\blacksquare$  class(a3)

> a3 [1] "Leica" "Pentax" "Olympus" "Nikon"  $>$  class( $a3$ ) [1] "character"

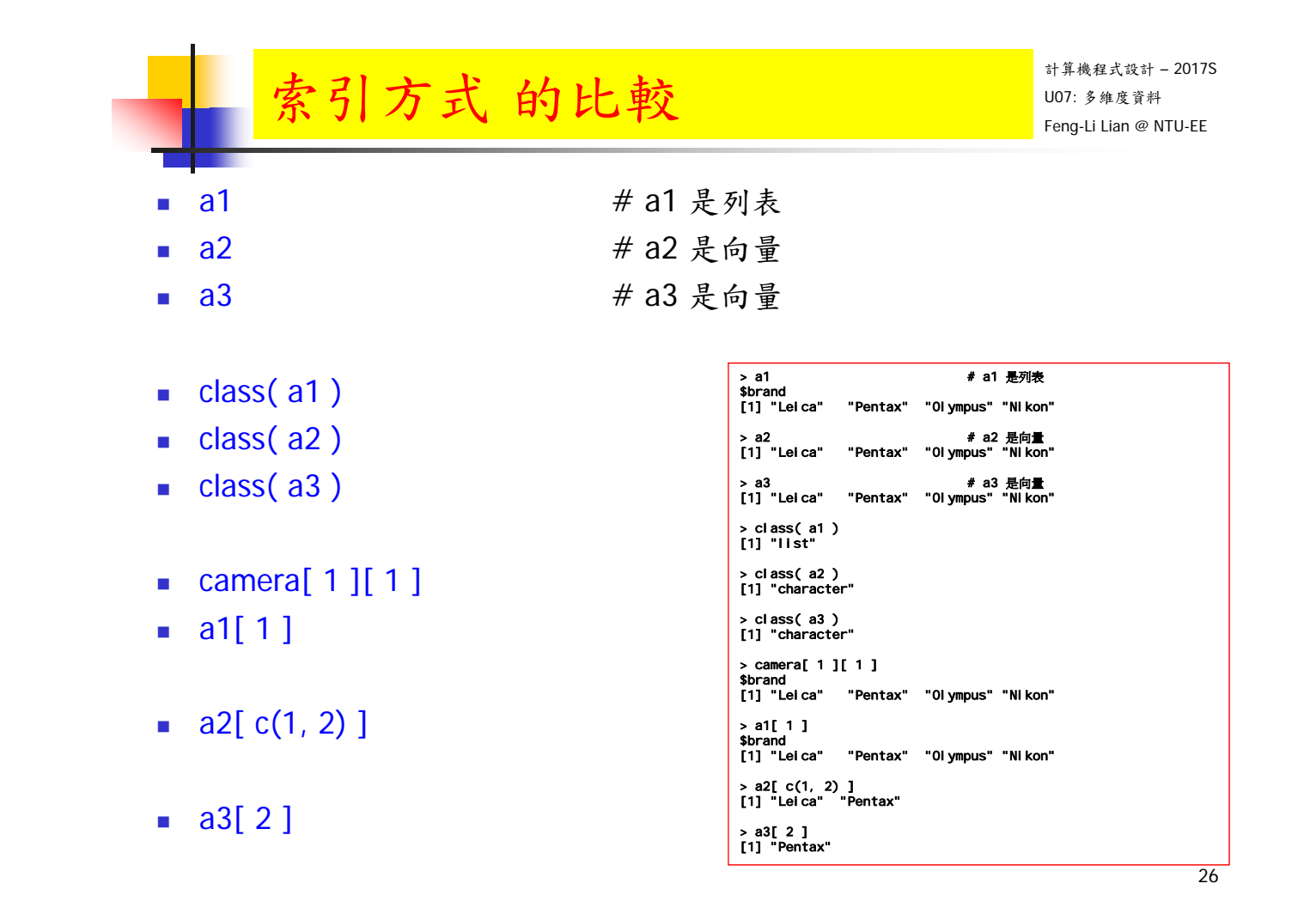

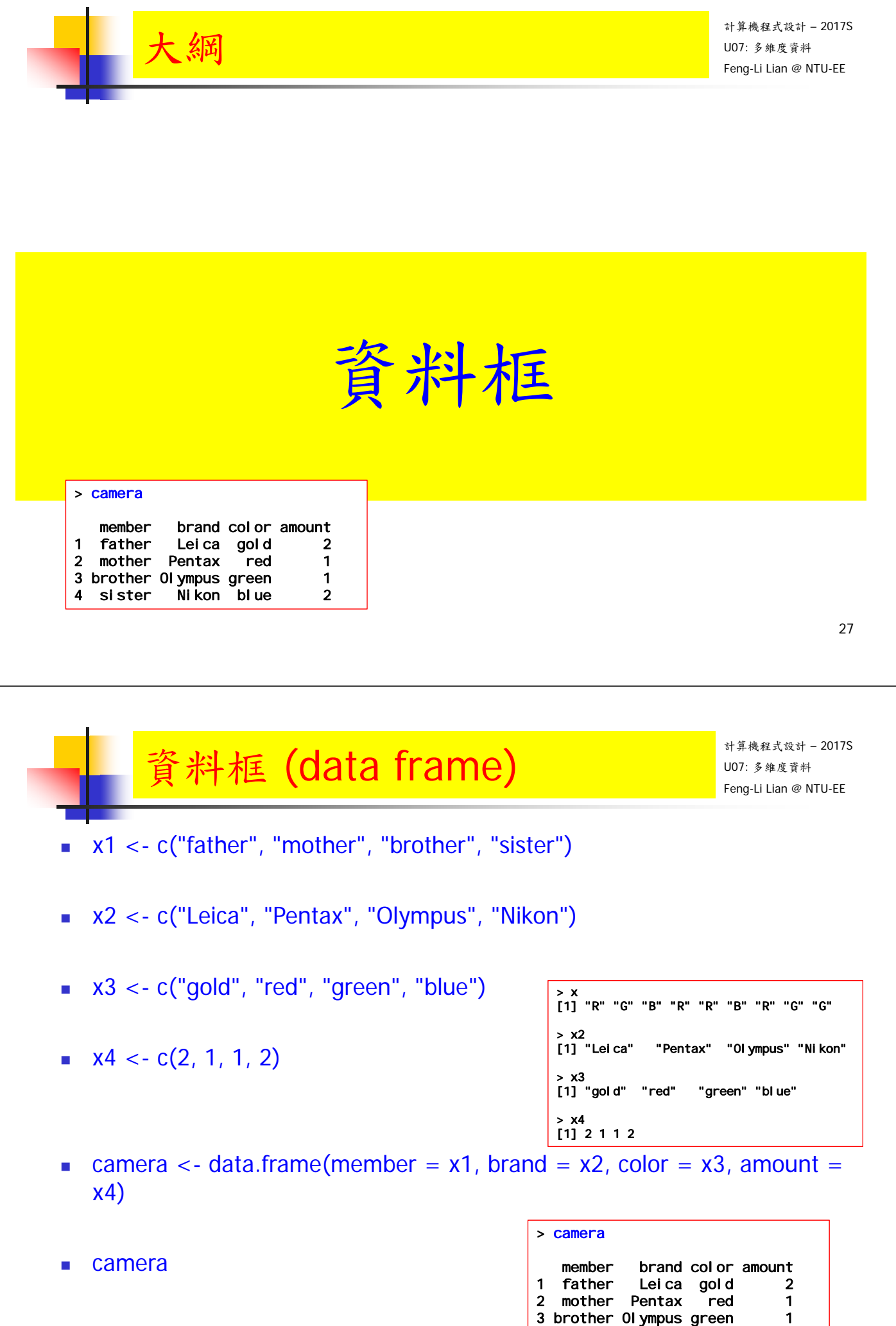

4 sister Nikon blue 2

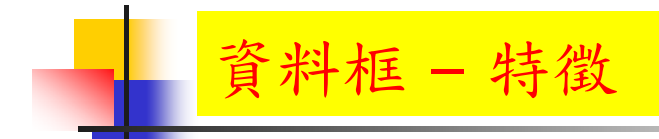

- camera
- class(camera)
- names(camera)
- colnames(camera) # column names

- **Parameta** rownames(camera)  $\#$  row nam
	-

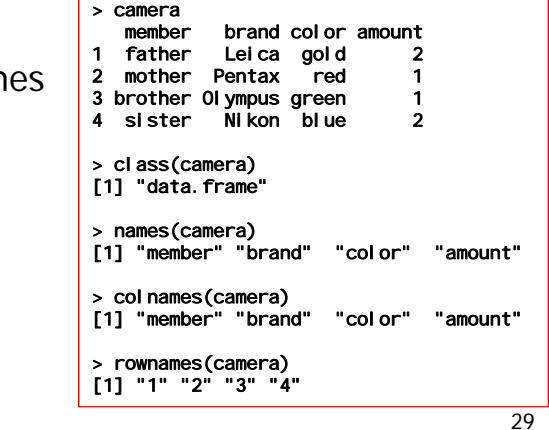

資料框 – 內容

計算機程式設計 – 2017S U07: 多維度資料 Feng-Li Lian @ NTU-EE

- **Exercise Exercise**
- camera\$brand
- $\blacksquare$  camera[, 2]
- camera[, "brand"]

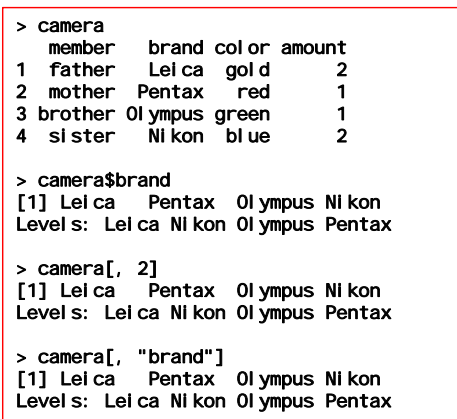

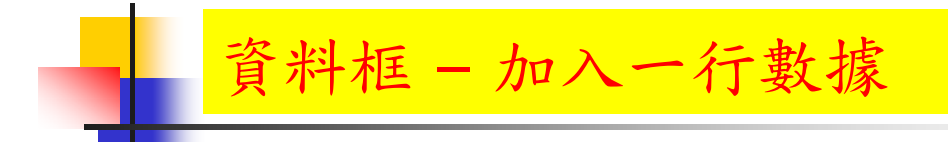

- $x5 < -c(8, 3, 2, 2)$
- camera\$cost <- x5
- **E** camera

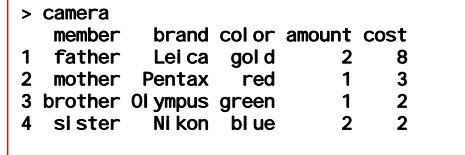

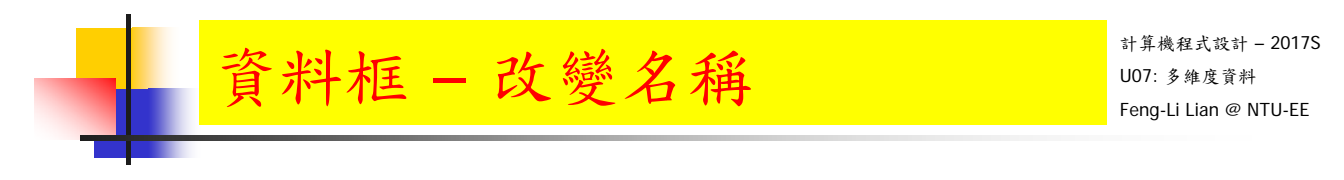

- $\bullet$  test <- camera
- colnames(test) $[c(4, 5)] < -c("number", "money")$
- **test**

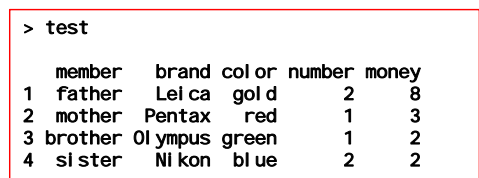

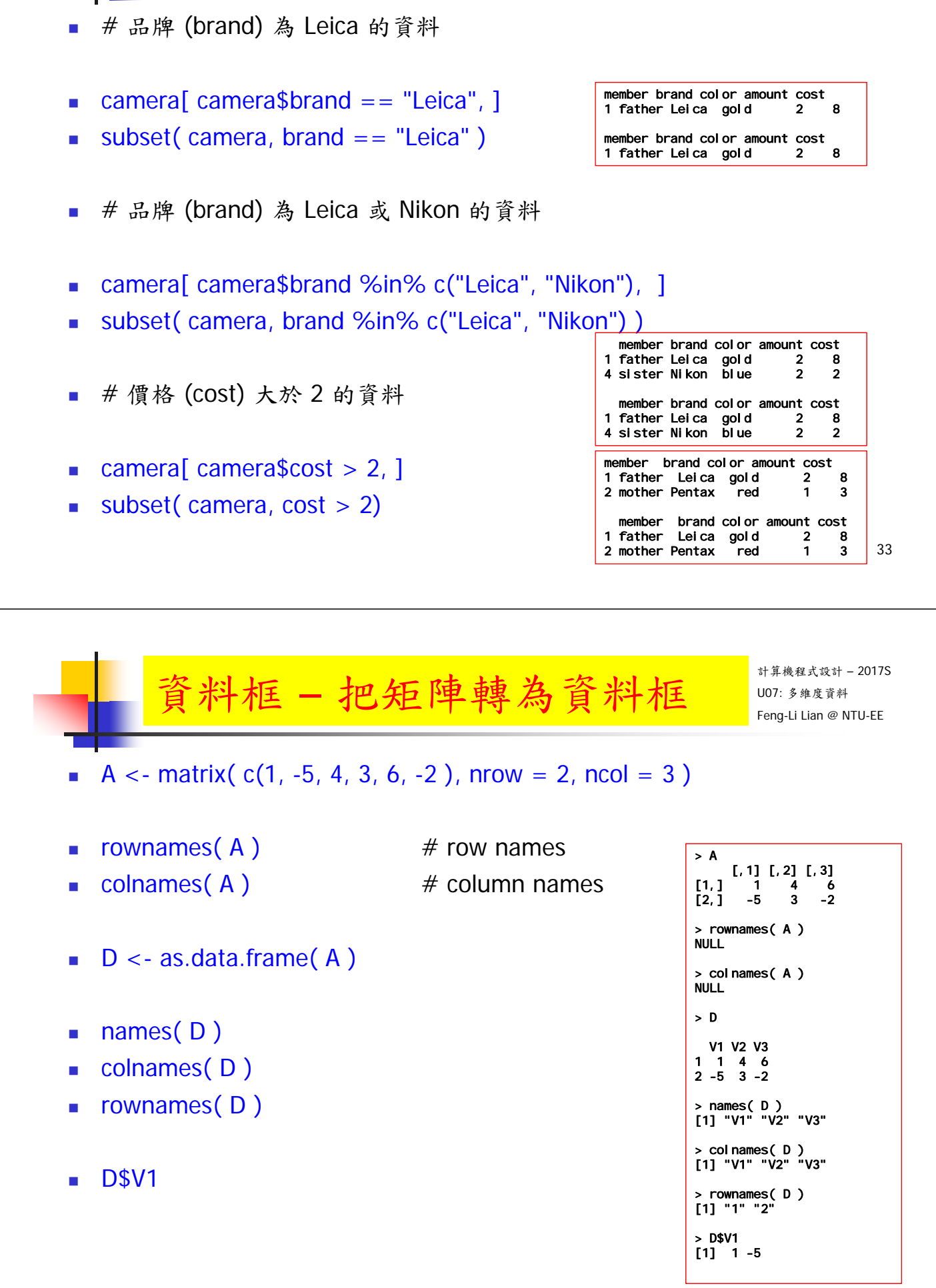

資料框 – 捉取某一欄位的數據

#### 34

計算機程式設計 – 2017S U07: 多維度資料 Feng-Li Lian @ NTU-EE

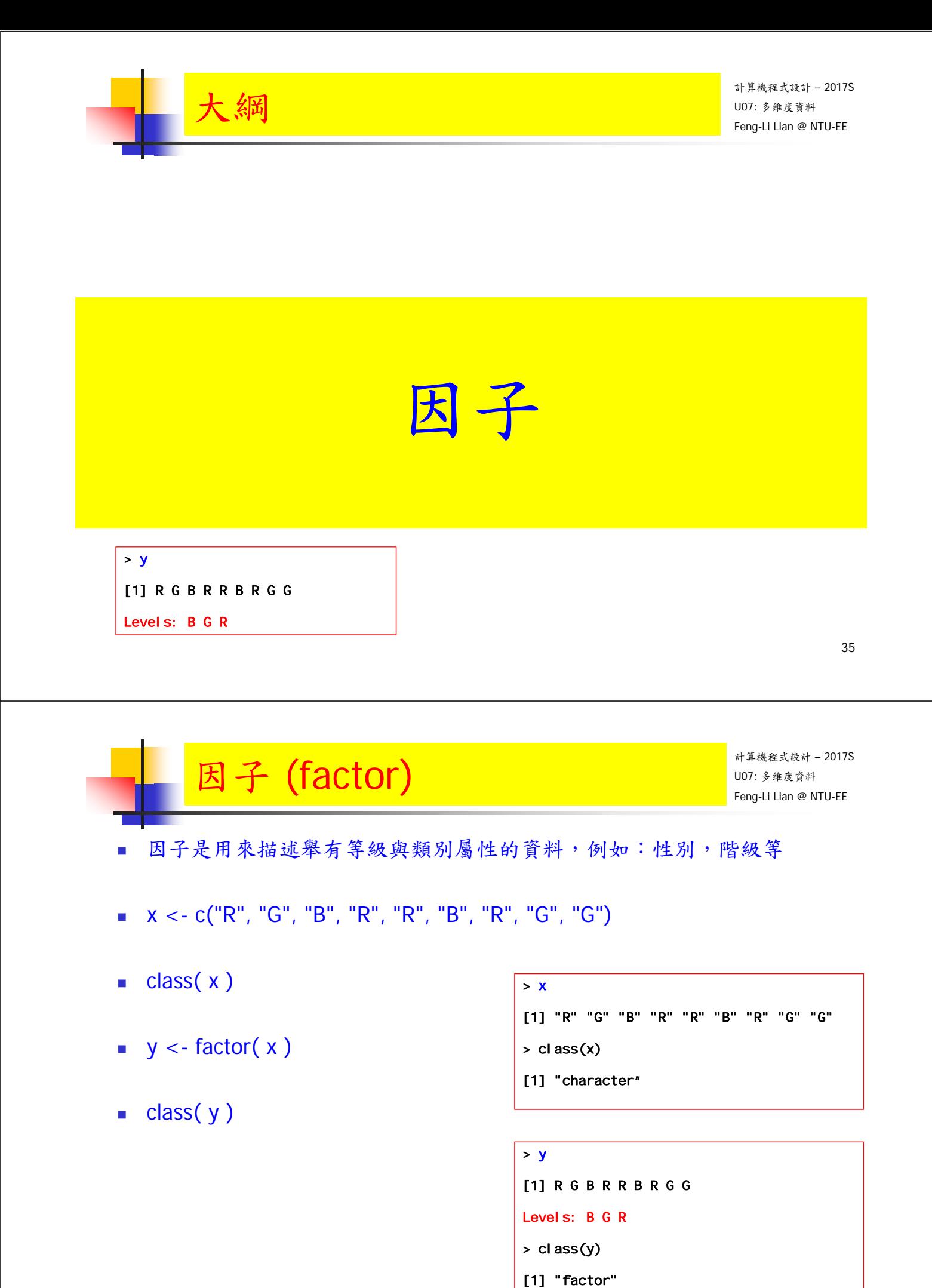

![](_page_18_Figure_0.jpeg)

- #這些等級可以用整數來表示
- **as.integer(y)**
- $\blacksquare$  levels( $\gamma$ )
- $\blacksquare$  levels( y )[2]
- $\blacksquare$  nlevels( $\gamma$ )
- levels( $y$ )[ as.integer( $y$ )]

```
> as.integer( y )
[1] 3 2 1 3 3 1 3 2 2
> levels( y )
[1] "B" "G" "R"
> levels( y )[2]
[1] "G"
> nlevels( y )
[1] 3
> levels( y )[ as.integer(y) ]
[1] "R" "G" "B" "R" "R" "B" "R" "G" "G"
```

```
37
```
![](_page_18_Figure_10.jpeg)

![](_page_19_Picture_0.jpeg)

# ${\rm HWO6: }$ 多維度資料格式  $\begin{array}{|l|}\hline \text{HWO6:} \end{array}$

- 編輯一個程式於 .R 檔, 完成下面的工作:
	- 建立一個數列:Brand,放置五個手機的廠牌資料
	- 建立一個數列:Model,放置五個手機的型號資料
	- 建立一個數列: Price,放置五個手機的價格資料
	- 建立一個數列: Screen,放置五個手機的螢幕資料
	- 建立一個數列:Weight,放置五個手機的重量資料
	- 建立一個數列:GB,放置五個手機的記憶體資料
	- 建立一個數列:Date,放置五個手機的日期資料
	- 建立一個 5x3 的矩陣 (matrix): Number, 放置五個手機的價格,螢幕,重量三種資料
	- 建立一個 資料框 (data.frame): Phone,放置這五個手機的七種資料
	- 建立一個 資料框 (data.frame): PhoneCheap, 放置這五個手機,其價格小於10000元的手機的所有資料
- 您可以從一個一個數列慢慢建立起, 也可以先建立一個資料框,再指定出個別的數列或矩陣
- 把執行的過程,以及產生的數據等,整理到報告檔 (pdf or pptx)。

計算機程式設計 – 2017S  $\textsf{HWO6: }$  多維度資料格式  $\hspace{1cm}$   $\textsf{U07: }$   $\textsf{M07: }$   $\textsf{M07: }$   $\textsf{M07: }$   $\textsf{M1:}$ 

On 4/11, 2017

41

繳交下面檔案,檔案名稱:HW06\_學號\_關鍵字.xxx

- 主要指定檔案: HW06 B01921001 Phone.R
- 報告檔案: HW06\_B01921001\_Phone.pdf 或者 .pptx
- 繳交方式與期限:
	- E-mail 上面兩個檔案到: ntucp105s@gmail.com
	- E-mail 主旨: HW06 B01921001 Phone (就是,作業編號\_您的學號\_關鍵字)
	- 繳交期限: 4/16 (Sun), 2017, 11pm 以前
- 學習方式:請至下面網址輸入此次的學習方式所花的時間:
	- https://goo.gl/L157kQ